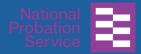

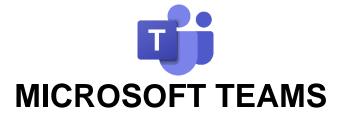

## Joining a Live Event without a Microsoft Teams app

What is Teams is the hub for team work in Office 365.

Teams?Teams gives you and your team a common workspace where you can<br/>easily communicate and collaborate. You can *have conversations* 

and meetings and do online broadcasts to a large number of people (webinars). You can also share and work on files together.

At the NPS & CRCs, you may be invited to attend a Teams Live Event or Webinar. Please follow the instructions below to join in successfully.

1. Copy the event link and join on your Web browser (on a work or personal device)

- 1. Locate the email, invite or intranet page containing the link to the live event and **highlight the link event link**
- 2. Right click the link and select Copy

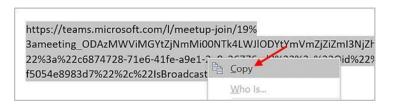

3. Go to your Web Browser and right click in the address bar

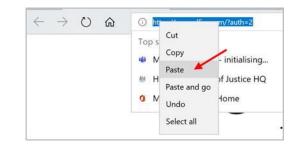

4. Select **Paste** and press **Enter on** your keyboard

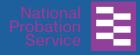

2. Watch the 5. In the Teams Live Event start up page, select the option to Watch on the web instead

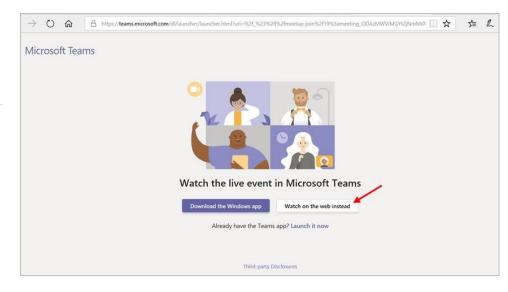

6. A Welcome page like the one below may appear; click Join anonymously

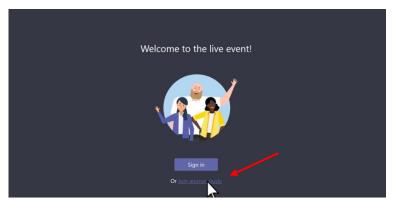

 If you select Sign In on previous step, select or type your Email address (e.g. john.smith@justice.gov.uk) and type in your Password if requested

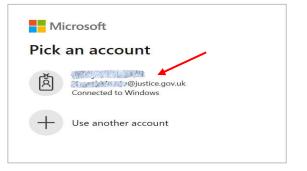

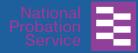

8. This will open Microsoft Teams and take you straight to the live event. You may see a page like the one displayed below as you wait for the event to start

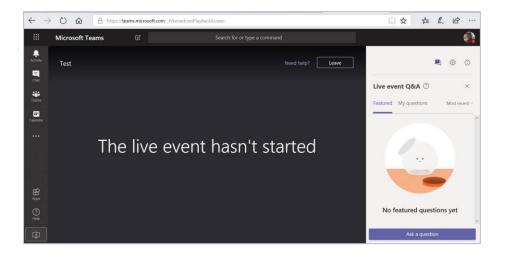

9. If the above screen doesn't show, please check that you haven't joined too early and **Refresh your Web Browser** 

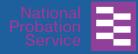

3. Join in the moderated Q&A

## During the live event **you can ask** questions with the Q&A feature.

The Q&A is moderated by the producer(s) of the event and they choose which questions and answers will be published during the broadcast.

- 1. Click **Ask a question** on the right of your screen
- 2. Type in your question in the **Ask a question box**.

You can ask anonymously by ticking **Post as anonymous** 

- 3. Click 🖻 to post your question
- Remember that your questions are moderated and are only visible when the moderator has approved them.

Click **Featured** to view questions that have been published by the moderator

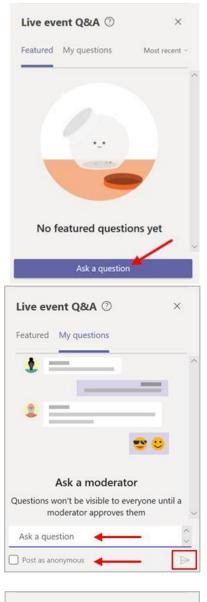

| Live eve | ent Q&A ⑦    | × |
|----------|--------------|---|
| Featured | My questions |   |
| 2        |              | ^ |